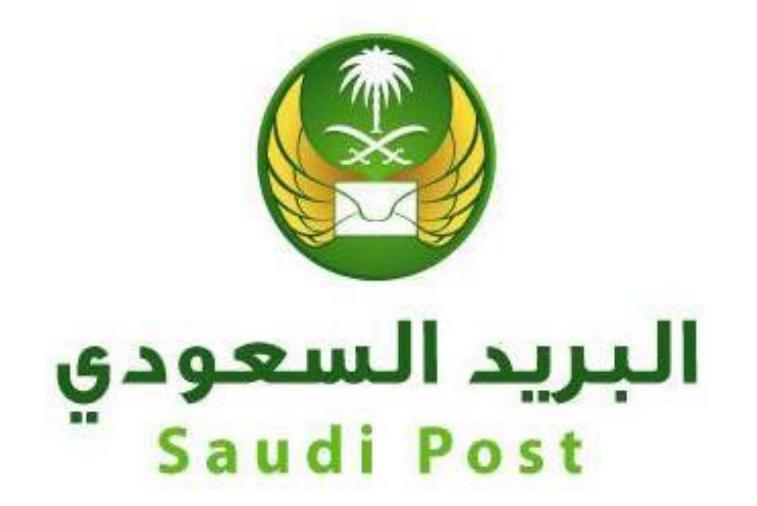

## **مؤسسة البريد السعودي اإلدارة العامة لتقنية المعلومات واالتصاالت**

**إدارة التطبيقات والخدمات اإللكترونية دليل المستخدم لخدمة إضافة أفراد إلى صندوق بريد**

## **//https://my.sp.com.sa/ar : اخلدمة رابط**

بعد زايرة الرابط اخلاص مبوقع بريدي أون الين وتسجيل الدخول خلدمة بر يدي أون الين

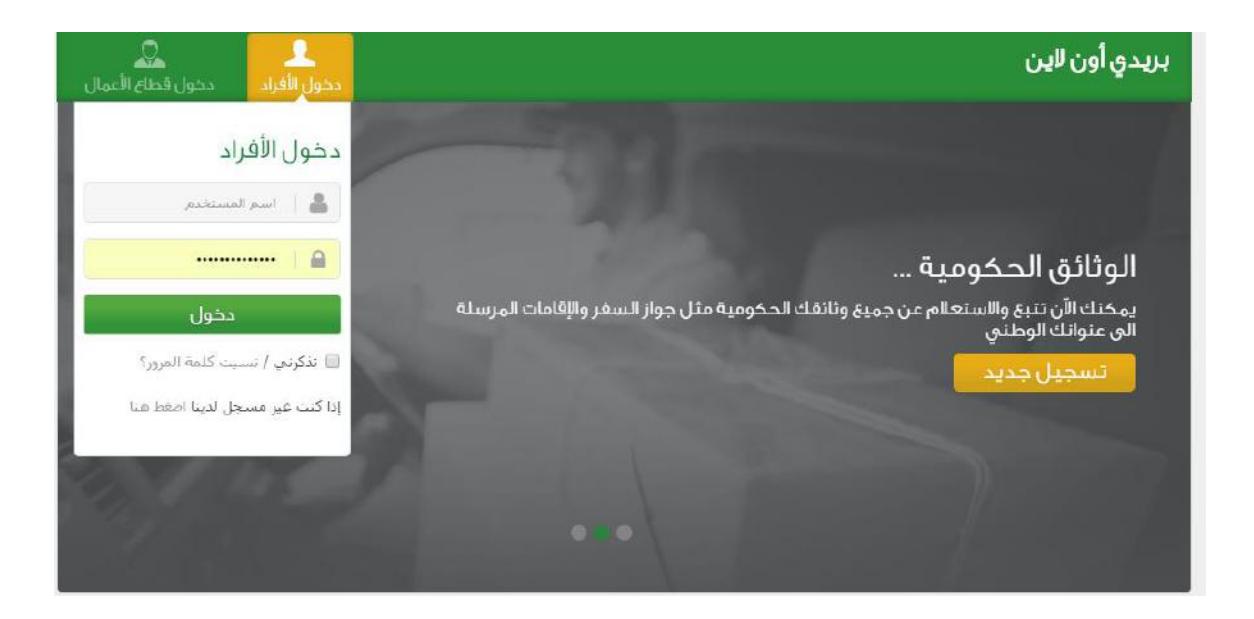

من قائمة الحسابات يتم إختيار (صندوق بريد)

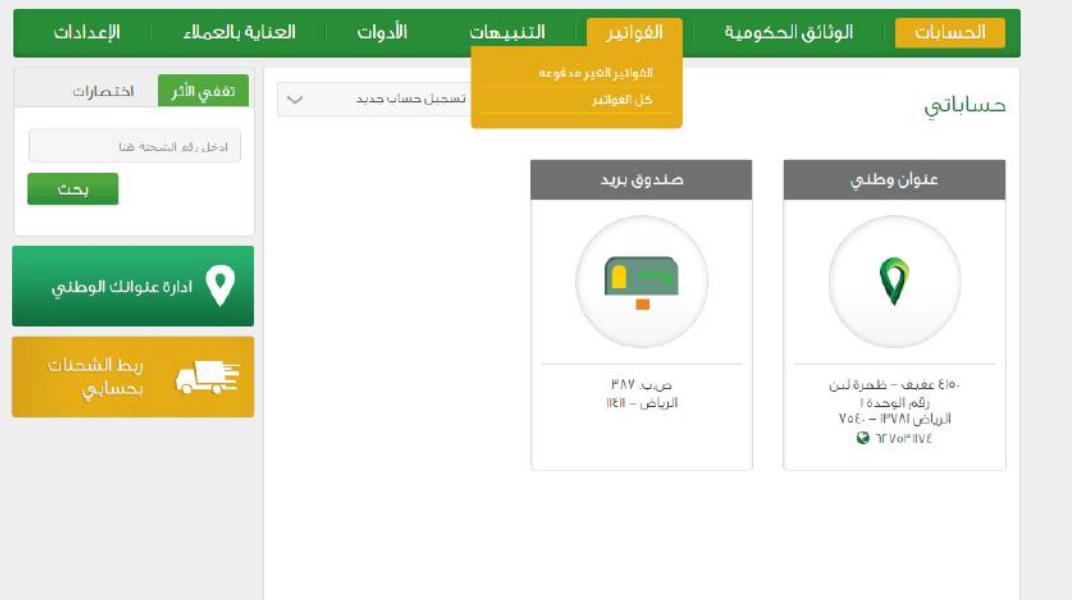

## من القائمة يتم إختيار الأفراد التابعين

ويتم الضغط على أيقونة (إضافة فرد جديدة)

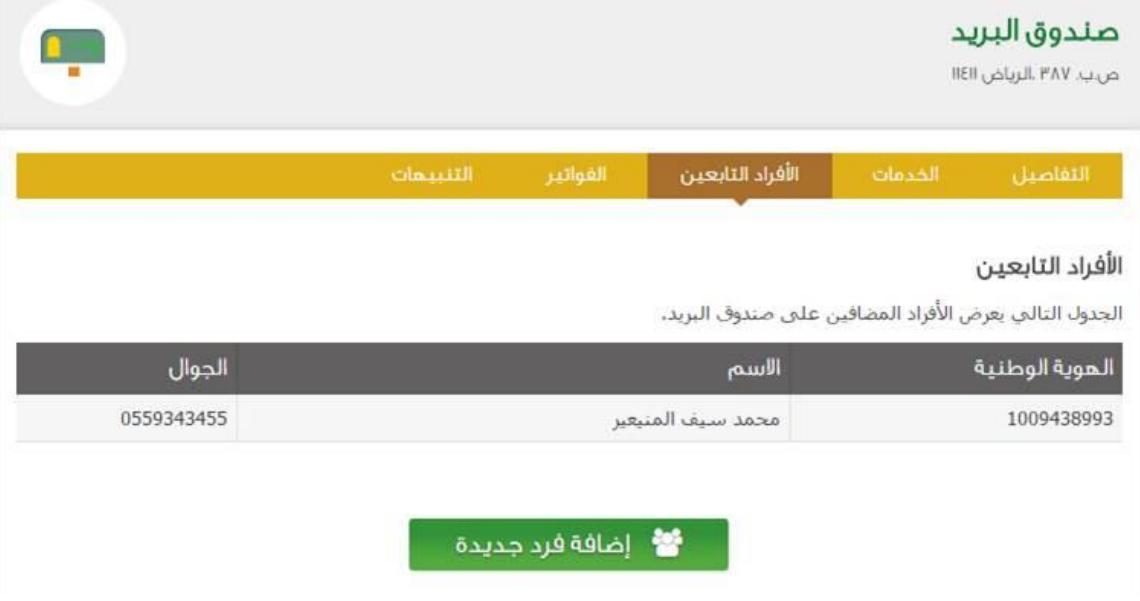

يتم بعد ذلك تعبئة بيانات الفرد ثم الضغط على زر حفظ

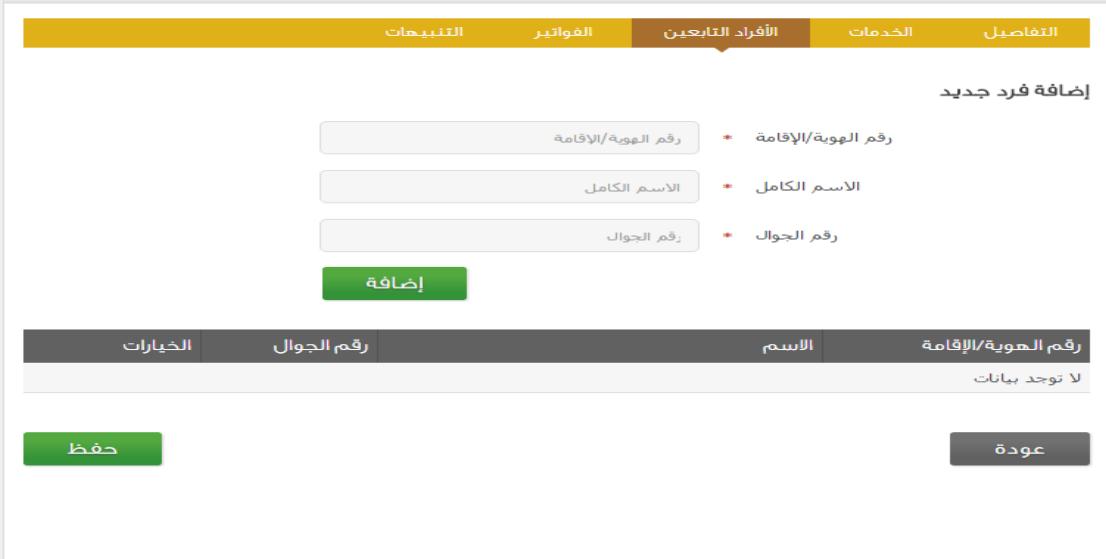